## **ΟΔΗΓΙΕΣ ΧΡΗΣΗΣ ΕΦΑΡΜΟΓΗΣ ΕΝΗΜΕΡΩΣΗΣ ΔΙΑΘΕΣΙΜΩΝ ΚΛΙΝΩΝ ΜΕΘ/ΜΕΝΝ ΓΙΑ ΝΟΣΟΚΟΜΕΙΑ ΚΑΙ ΙΔΙΩΤΙΚΕΣ ΚΛΙΝΙΚΕΣ**

Στην εφαρμογή Αναγγελίας Ασφαλισμένου (εισιτήρια , εξιτήρια, διακομιδές) έχουν προστεθεί στο κεντρικό μενού οι παρακάτω επιλογές:

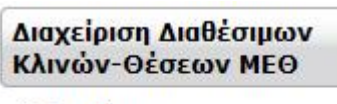

**\*** Διαχείριση

**\*** Τρέχουσα Κατάσταση

## **Επιλογή: Διαχείριση**

*Σημείωση: Η επιλογή αυτή είναι διαθέσιμη μόνο στον κύριο χρήστη (διαχειριστής) της εγκατάστασης.*

Με την επιλογή αυτή εμφανίζεται ανά κατηγορία μονάδας η μέγιστη δυνατή διαθεσιμότητα (δύναμη) σε κλίνες.

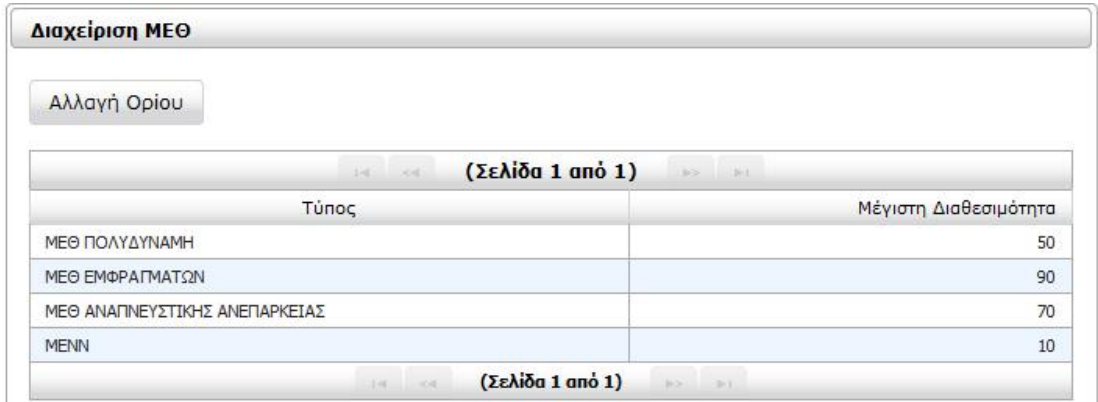

Με το πλήκτρο «Αλλαγή ορίου» γίνεται ο αρχικός ορισμός της μέγιστης διαθεσιμότητας (δύναμη) καθώς και τυχόν οποιαδήποτε μεταβολή αυτής, πάντα με την καταχώρηση νέας εγγραφής στην παρακάτω οθόνη διαλόγου:

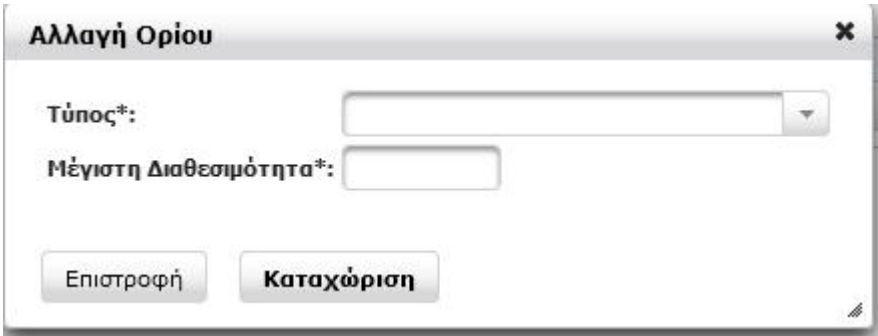

Οι τύποι των μονάδων είναι οι παρακάτω: ΜΕΘ Πολυδύναμη ΜΕΘ Εμφραγμάτων ΜΕΘ Αναπνευστικής Ανεπάρκειας Μονάδα Εντατικής Θεραπείας Νεογνών (ΜΕΝΝ)

## **Επιλογή: Τρέχουσα Κατάσταση**

*Σημείωση: Η επιλογή αυτή είναι διαθέσιμη καιστον κύριο χρήστη (διαχειριστής) της εγκατάστασης και στους εσωτερικούς χρήστες που δημιουργεί ο διαχειριστής.*

Με την επιλογή αυτή γίνεται η εμφάνιση της δηλωμένης διαθεσιμότητας σε ελεύθερες κλίνες των Μονάδων ΜΕΘ και ΜΕΝΝ με δύο τρόπους:

Α) Μόνο της τρέχουσας – τελευταίας ενημέρωσης με την επιλογή ΟΧΙ στο πεδίο ιστορικότητα

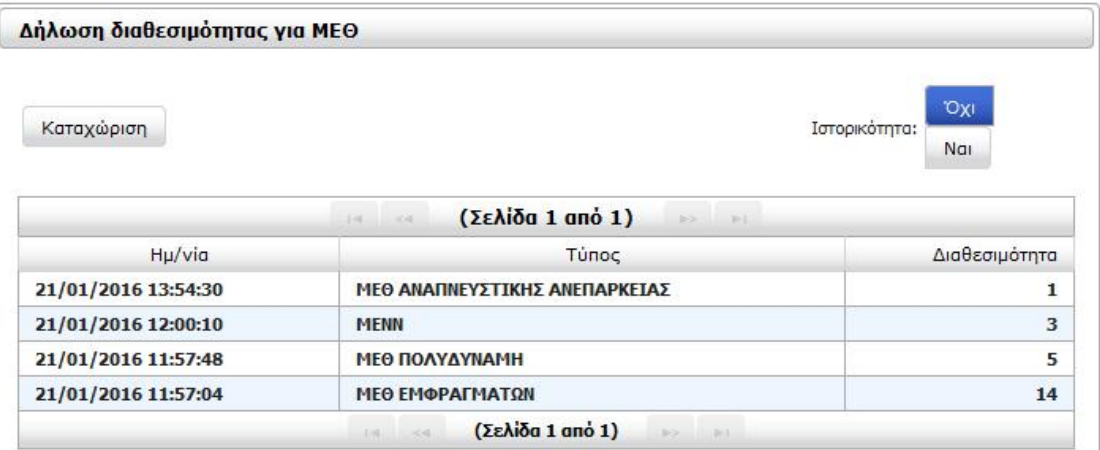

Β) Όλων των καταχωρημένων εγγραφών ενημέρωσης με την επιλογή ΝΑΙ στο πεδίο ιστορικότητα

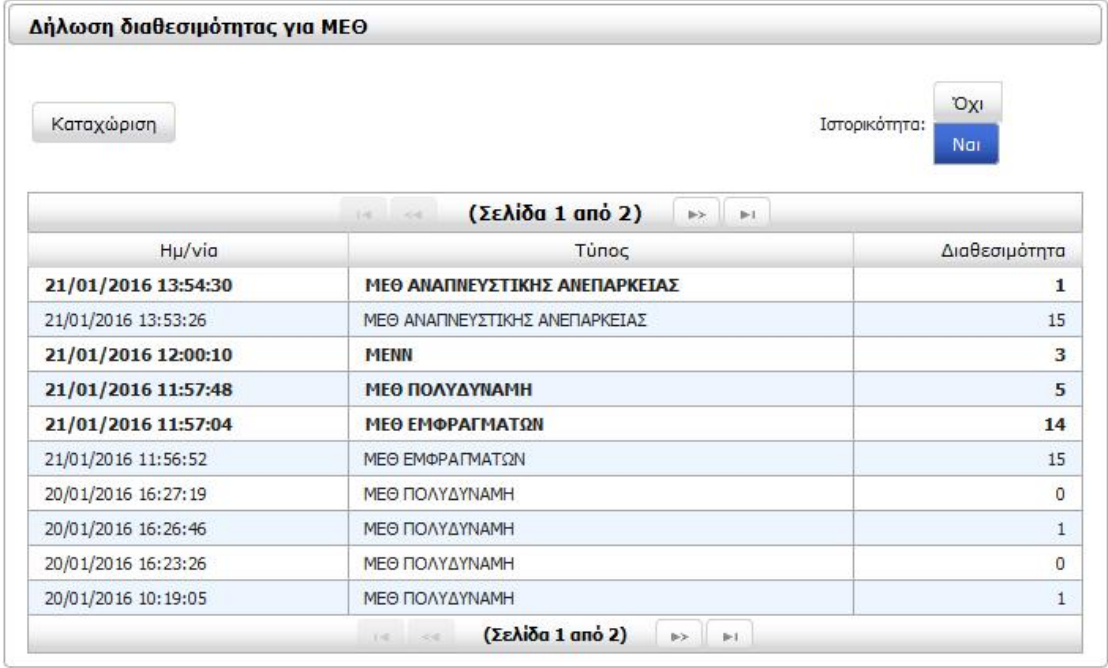

Με το πλήκτρο «Καταχώρηση» γίνεται η ενημέρωση του συστήματος με την νέα διαθεσιμότητα ελεύθερων κλινών μιας μονάδας, πάντα με την καταχώρηση νέας εγγραφής στην παρακάτω οθόνη διαλόγου:

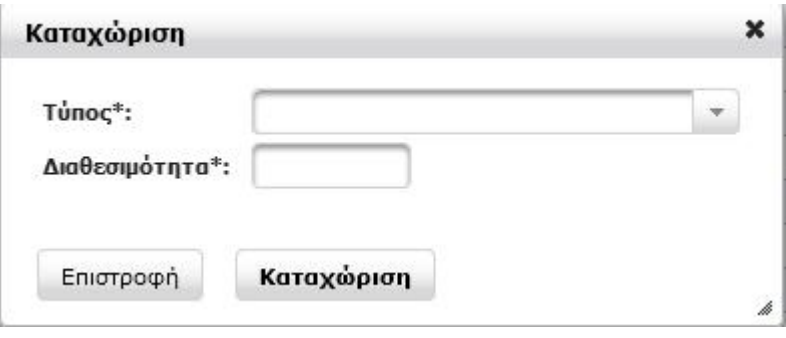